Shuching Shaw, NSI Technology Services Inc. Bernard Most, NSI Technology Services Inc.

## ABSTRACT

It is useful to have full control of the plotting of error bars when displaying statistical data. For example, a problem often arises in overlay plotting **of two or more curves which iJlustrate mean**  response and confidence intervals over the same set of abscissas("times"): the confidence intervals may overlap leading to graphic clutter and/or ambiguity in interpretation. An algorithm which removes such clutter according to well defined mles and enhances interpretability is described and i11ustrated. Implementing the algorithm entailed development of code to plot the data using PROC GPLOT in SAS/GRAPH which leads to other benefits.

Disclaimer: Although the research described in this document has been supported by the United States Environmental Protection Agency through contract number 68-02-4450 to NSI Technology Services Inc., and subjected to Agency technical peer review, it does not necessarily reflect the views of the Agency and no official endorsement should be **inferred. Mention of trade names or commercial**  products does not constitute endorsement or **recommendation for use.** 

### Introduction:

A problem often arises in overlay plotting of two or more curves which illustrate mean response and error bars over the same set of abscissas ("times"): the error bars may overlap leading to graphic clutter and/or ambiguity in interpretation. The algorithm described below removes such clutter according to well defined rules and may enhance interpretability. It is applied independently at each "time" value of interest. More generally the "error bars" of interest depict confidence intervals but the error bar terminology is often used below for convenience.

Sections I through 4 refer to line graphs. Section 5 applies the basic plotting techniques developed for line graphs to bar charts; here there is no question of overlapping error bars. Section 6 points out some advantages and limitations of the tecbniques described in addition to making a comment on interpretation of the graphical results.

#### 1. Data Input :

**The main macro expects observations consisting of group identifier, abscissa value. response mean,**  and response interval half-length (e.g. one standard error of the mean). For the typical situation in which the data consist of groups of  $(x,y)$  pairs where x is, say, time and y is, say, response with a third class variable, say, dose in each observation being a group identifier, a preliminary step is to use PROC MEANS to get the mean and standard error of response at each time and dose.

## 2. Algorithm for removing clutter:

**At any given abscissa there are several**  intervaJs(and means) being represented. Each has an upper limit(UL), a mean(M), and a lower limit(LL). Each M is plotted. Rank and consider intervals sequentially according to UL in descending order. Test for "including" the next UL: include it if it is lower than all preceeding LL's (clearly we "include" the highest UL). Test for including the lower limit of the current interval: do not include it if it is between any LL and UL pair; else include it. Draw lines between each mean and its corresponding UL and/or LL which have been included

Clearly, the algorithm for removing the "clutter" is not unique. If, for example, pairwise comparisons between each response and a control dose response **were of primary interest, an alternate algorithm**  would be preferable.

#### 3. Graphical Output:

The figures show several ways to plot the same sample data. Preprocessing the raw data (say, using PROC MEANS) to input the error bar lengths directly, the HILOTJ option yields figure I (note that symbols can't be used). In figure 2 the overlay plots have been enhanced with symbols and in figure 3 the algorithm has been applied to remove clutter(note tbat all means are still sbown but that only selected error bars are shown).

# 4. Outline of SAS Code:

The following steps outline the SAS code to draw line graphs with clulter removed:

- Read input data; perform preliminary calculations(e.g. using PROC MEANS) if required.
- Compute upper and lower limits of confidence bands.
- Implement algorithm to flag "error bars" which will be plotted and those which will not be plotted.
- Overlay plot(using PROC GPLOT): connected means, included error bars, tops/bottoms of included error bars. Option SKIPMISS in GPLOT is used to skip the missing values.

## 5. Bar Charts:

The techniques used to draw the line graphs described above are readily applied to drawing bar chans. The BAR Function in ANNOTATE is used to draw the bar palterns with PROC GPLOT (Figure 4).

## 6. NOTES on the techniques :

- The code size can be reduced significantly if the graphics output device is not capable of geuerating color graphics.
- **Not shown, due to space limitations, is code**  (similar to that necessitated to implement the algorithm) to produce a correct overJay plot of curves which have non-identical sets of abscissas.
- Alternate algorithm for removing clutter (but, say, requiring at least one half-bar connected to each mean) may be implemented using the given code as a basis.
- The subject of just how long to make the error bars so that non-overlap is readily interpretable has not been addressed. This falls under the general beading of multiple comparison problems in statistics. A simple special case is worth

noting; namely, a pairwise comparison of two means each observed with error which is distributed normally with the same variance. Error bars of half-length one sem(standard error of the mean) correspond 10 a 68.26% confidence interval for each mean; taking non-overlap of such error bars as being statistically significant corresponds to testing the null hypothesis of no significant difference between tbe means at an alpha level of  $0.157$ . For an alpha level of  $0.05$ the error bar half-lengths would have to be 1.386 'sem. These figures are based on the fact that the standard error of the difference of the observed means under the null hypothesis is  $\sqrt{2}$ times the individual sem's.

## Authors:

Shuching Shaw/Bernard Most NSI Technology Services, Inc. P. O. Box 12313 RTP, NC 27709 (919)541-1837/(919)541-2390

*SAS/GRAPH* is the trademark of SAS Institute Inc, Cary, NC, USA

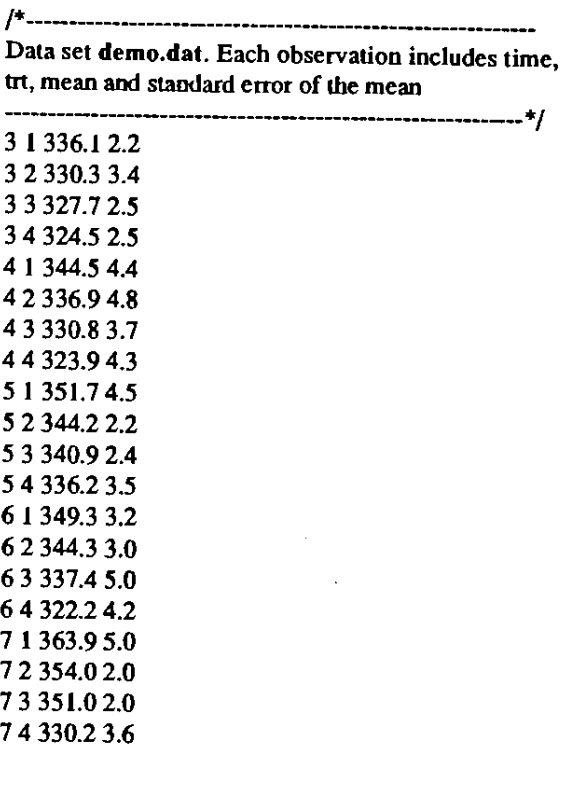

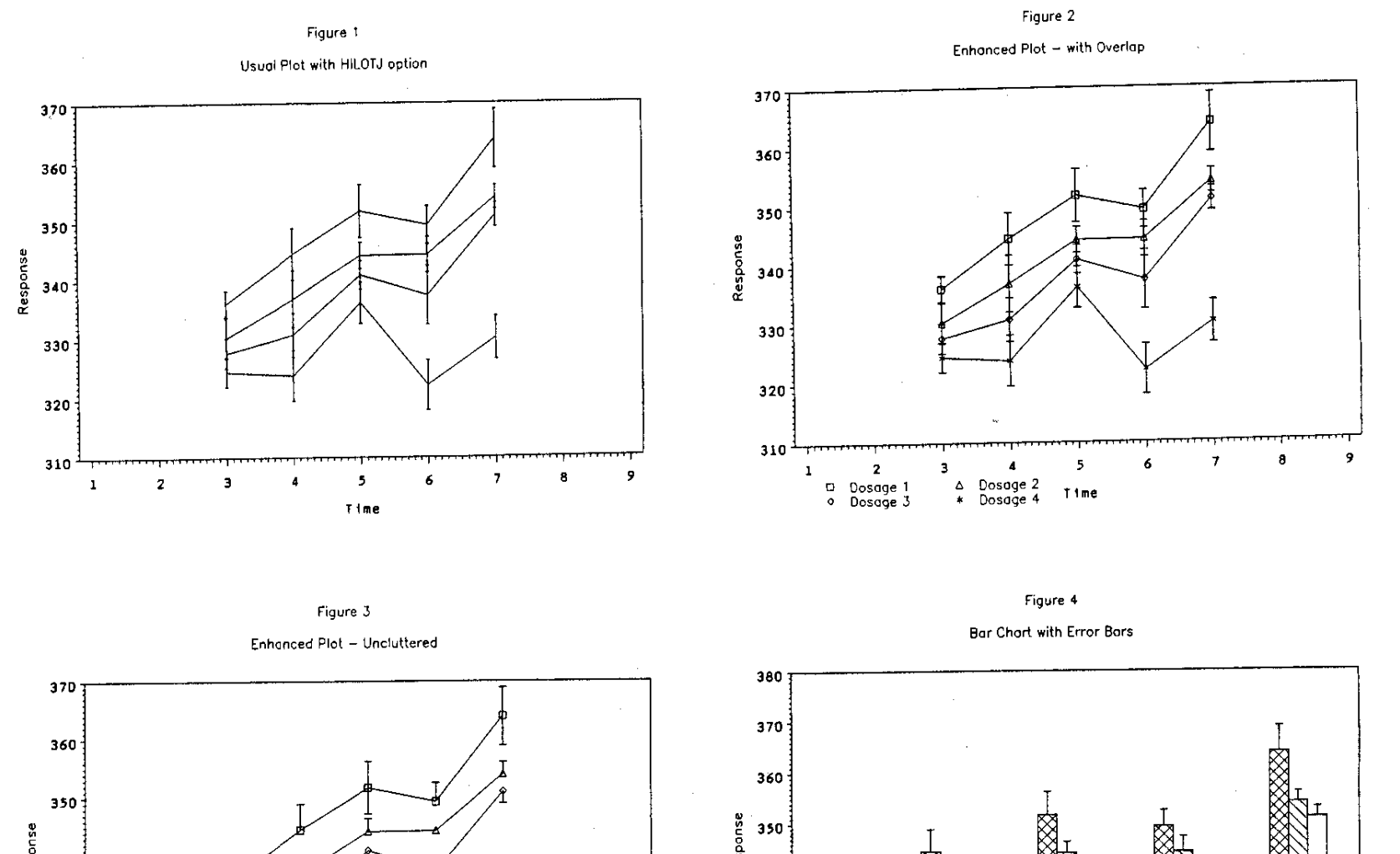

330

320

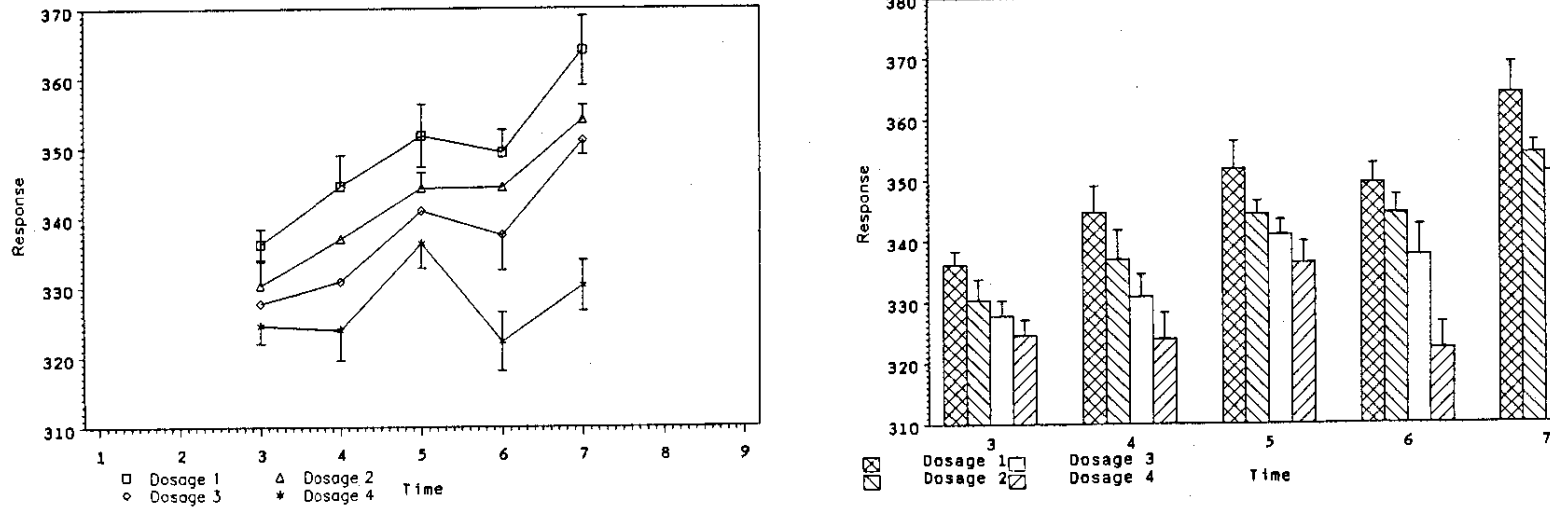

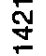

V.

```
1*------------------------------------*1 
~ *1 
1* lineplot *1 ~ *1 
1* Th1S program makes an overlay line *1 
1* graph with error bars. Code *1 
\frac{1}{\pi} includes the "compare" macro. */
1* ~ 
1*··-----------------------------------*1 
1*---------------------------------------
read input data. Re-arrange the data 
    file if necessary, so trt will have 
    the values 1, 2, 3...etc.
   --------------------------------------*1 
 data datal; 
 infile 'IJdemo.dat'; 
input time trt trtmean std;
/*----c is the number of groups--------*/
llet c=4; 
1*--------------------------------------
Compute the upper and lower limits of 
    each groups. Each observation 
    includes time, mean, upper limit and 
    lower limit of each group. 
                     --------------------------------------*1 
proc sort data=data1; 
by time trt; 
data data2; 
array mean{&c) mean1-mean&c; 
array ul{&c) u11-ul&c; 
array ll{&c) lil-ll&c; 
do i=1 to &c; 
   set datal; 
   by time; 
   mean(i)= trtmean:
   ul[i] = trtmean + std;ll{i}=trtmean-std; 
   if last. time then return; 
end; 
keep time meanl-mean&c uI1-ul&c 
   lll-ll&c; 
1*--------------------------------------
   This macro applies a well definied 
   algorithm to examine whether to 
   include the upper or lower limits in 
   the plot 
              --------------------------------------*1 
%include compare; 
I*------use ANNOTATE to enhance the 
   graphical output-------------------*I 
proe gplot data=data4; 
plot 
/*----plot the mean of each curve-----*/
=eanl*time =ean2*time =ean3*time
   aean4*t1ae 
I*-connect the upper and lower limits-*I 
hhl*time hh2*time hh3*time hh4*time
I*---put symbol - at the upper and lower 
  limi ts-------*I pp1*time pp2*time pp3*time pp4*time
haxis=axisl vaxis=axis2 overlay
    skipmiss frame annotate=legendi
```
symbol1 i=join l=1 v=square c=black; symbol2 i=join 1=1 v=triangle c=green; symbol3 i=join  $l=1$  v=diamond c=red; symbol4 i=join 1=1 v=star c=blue; symbol5 i=join 1=1 v=none c=black;  $symbol6$  i=join 1=1 v=none c=green; symbol7 i=join 1=1 v=none c=red;<br>symbol8 i=join 1=1 v=none c=blue; symbol9 i=none f=egreek v=- c=black; symbollO i=none f=cgreek v=- c=green; symboll1 i=none f=cgreek  $v=-c=red;$ symbol12 i=none f=cgreek v=- c=blue;  $/*-custosize axes' labels and titles-.*/$ *1\*------------------------------------\*1 1\** ~ *1\** compare *\*1 1\** ~ *1\** This macro uses the algorithm to *\*1 1\** examine whether to include the *\*1*  /\* upper or lover limit in the plot **\*/** *1\** ~ *1\*------------------------------------\*1 1\*--------------------------------------* Apply the algorithm here. If an original overlay plot is desired, skip to next data set (data4; set data2) *--------------------------------------\*1*  data data3; set data2;  $array c{6c}$  cl-c&c;  $array$   $u$  $(v)$   $u$  $v$  $v$ ; array ll{&c) 111-ll&cj array mean{&c) meanl-mean&c; array mflag{&c} mflag1-mflag&c; array a{&c) al-a&c;  $array b{6c}$  bl-b&c; by time; *1\*--------------------------------------* Sort the upper limits of all curves in descending order. Flag to 0 after the sorting.  $C(k)$  is the rank of curve  $k$ . *--------------------------------------\*1*  do  $i=1$  to  $6c$ ;  $mflag(i) = 1;$ end; do  $k=1$  to  $6c;$ ma=-9999; do j=l to &Ci if  $mflag[j] = 1$  then do;  $max(max, u1[j])$ ; if (ma=ul(j}) then  $c(k)=j;$ end; end;  $mflag(c(k)]=0;$ end; *1\*-----------------------.---------------* Do not include the lower limit if it is between any pair of upper and lover limits

*--------------------------------------\*1* 

```
do k=l to &c; 
   a[k}.l; 
    do 1=1 to &c; 
    end; 
end; 
          if ll[k) < ul[l) and 
             l_1(k) > l_1(l) then
            a(k)=0;1*--------------------------------------
    Include the highest upper limit. 
    Include the upper limit if it is 
     lower than all preceeding lower 
limit. i.e. do not include it if it 
    is larger than any preceeding lower 
    limit.
                       --------------------------------------*1 
b(1)=1;do k=2 to &c; 
    b(k)=1;do g=k-1 to 1 by -1;
         if ul(c(k)) > ll(c(g)) then
             b(k)=0;end; 
 end; 
 do k=1 to &c;if a(k)=0 then 11(k) = -3if b(k)=0 then ul(c(k))=;
 end; 
 keep time mean1-mean&c uI1-ul&c 
     111 - 116c;proc sort data=data3;
     by time; 
  1*--------------------------------------
Assign UL, MEAN, LL and mis-sing 
values to array DR (lines); and 
  assign UL and LL to array PP. 
--------------------------------------*1 
  data data4; 
  array ul{&c} u11-ul&c; 
  array ll{&c] 111-11&c; 
  array mean{&c} mean1-mean&c; 
  array hh{&c} hhl-bh&c; 
  array pp{&c} pp1-pp&c; 
  set data3; 
   do i=1 to &c; 
      mean(i)=mean(i);hh[i]=u1[i];pp(i) = ul(i);end; 
   output; 
   \frac{1}{1} to \frac{1}{2}\frac{1}{h}hh\{i\}=mean\{i\};
       pp(1)=11(i);end; 
    output; 
   do i=1 to &c; 
       hh[i]=ll(1);end; 
    output; 
    do i=1 to &c; 
       hh(i) = .;end; 
    output; 
    keep time meanl-mean&c hh1-hh&c 
        ppl-pp&c;
```
*1\*------------------------------------\*1*   $\star$ /  $\star$ /  $\star$ /  $\star$ /  $\star$ /  $\star$ /  $\star$ /  $\star$ /  $\star$ /  $\star$ /  $\star$ /  $\star$ /  $\star$ /  $\star$ *1\** bar *\*1*   $\star$ /  $\star$ /  $\star$ /  $\star$ /  $\star$ /  $\star$ /  $\star$ /  $\star$ /  $\star$ /  $\star$ /  $\star$ /  $\star$ /  $\star$ /  $\star$ /  $\star$ /  $\star$ /  $\star$ *1\** This program draws a bar chart with\*1 *1\** error bars using ANNOTATE with PROC\*I /\* GPLOT. Code includes the "chart" *\*1 1\** macro. /\* \*/ \*' *1\*------------------------------------\*1*  /\*-------------------------------------- input data file, re-sca1e the data set if necessary, so the time and trt values are  $1, 2, 3...$  etc. *--------------------------------------\*1*  data datal; infile '[Jdemo.dat'; input time trt mean std; *1\*--------------------------------------* ntreat is the number of bars in each group ngroup is the number groups vmin is the minimum range of vertical axis, this value will be used in the ANNOTATE data set to create bar pattern *--------------------------------------\*1*   $x$ let ntreat=4; %let ngroup=5; %let vmin=310j *1\*--------------------------------------* this macro uses "bar" in an ANNOTATE data set to construct bars in the plot *--------------------------------------\*1*  %include chart; *I\*----use* ANNOTATE to enhance the graphical output---------------------\*/ proc gplot data=data2; plot /\*-connect the upper and lower limits-\*/ hhl\*day hhZ\*day hh3\*day hh4\*day /\*--put symbol - at the upper and lover limi *ts-------\*I*  hhl\*day hhZ\*day hh3\*day hh4\*day Iframe skipmiss overlay vaxis=axis2 haxis:axis1 annotate=leg; symboll  $l=1$  i=join v=none c=black; symbol2  $l=1$  i=join v=none c=green; symbol3  $l=1$  i=join v=none c=red; symbol4 1=1 i=join v=none c=blue; symbol5 i=none f=cgreek v=- c=black; symbol6 i=none f=cgreek v=- c=green; symbol7 i=none f=cgreek v=- c=red;

symbolS i=none f=cgreek v=- c=blue;

1423

```
/*-customize the axes' labels and
    titles--*I 
axisl label=(c=black 'Time')
       order=O to &ran by I . 
       minor=none 
       major:none 
        offset=(0.5 cm, 0.5 cm)
    v_{\mathbf{A}'} value=(\frac{v_1}{v_1} \frac{v_2}{v_1}\frac{3}{2} \frac{3}{2} \frac{3}{2} \frac{3}{2} \frac{3}{2} \frac{3}{2} \frac{3}{2} \frac{3}{2} \frac{3}{2} \frac{3}{2} \frac{3}{2} \frac{3}{2} \frac{3}{2} \frac{3}{2} \frac{3}{2} \frac{3}{2} \frac{3}{2} \frac{3}{2} \frac{3}{2} \frac{3}{2} \frac{3}{2} \frac{3}{2} axis2 label =none 
       offset=(O em, 0 em) 
       order= \deltavmin to 380 by 10;
1*-----------------------------------_*1 
1* 
1* 
1* 
                                                *1 
                  chart 
1* This macro uses function "BAR" in 
*1 
1* an ANNOTATE data Set to construct 
*1 
/* the bars in the plot.<br>/*
                                                *1 
                                                *1 
                                               *1 
1* *1 
1*------------------------------------*1 
1*--------------------------------------
    this data set assigns two macro 
    variables, va and ran, to control the 
    scale for all combination of # of 
   groups with # of treatments in each
   group 
                        ------------------------------------*1 
data null ; 
run; 
     t = 5ntreat+2;
     r=t*&ngroup-2; 
     call symput('va',t); 
     call symput('ran',r); 
1*--------------------------------------
Assign UL and the mean to array HH. 
    The X(abscissa) axis must be rescaled 
    to accommodate multiple 'groups' at 
    each 'time'.; a new variable, day, is 
    created for each (group,time) 
   pair(the X axis values will range 
    from 0 to (ntreat+2)*ngroup-2). Here 
    the days are set to the ordinal 
    numbers with horizontal ends of each 
    bar defined as 0.5 units from the 
    center of the bar; some care is then 
   required in an axis label statement 
    to insert proper labels(see example 
    in bar program). 
               --------------------------------------*1 
data data2(keep=day hhl-hh&ntreat); 
array hh{&ntreat) hhl-hh&ntreat; 
set datal; 
day=&va*(time-l)+trt-0.5; 
hh{trt}=mean+stdj output; 
hh{trt}=mean; output;
hh{trt)=.j output;
```

```
proc sort data=datal; 
by trt;
```
. *1\*--------------------------------------* construct bars using function BAR in ANNOTATE. Refer to SAS/GRAPH User's Guide version 5, page 58 for the pattern selections --------------------------------------\*/ data leg(keep:function style color x y xsys ysys line when); length function \$8 color \$8;  $xsys='2'$ ;  $ysys='2'$ ; when='A'; set datal: by trt;  $function='move'; x=6va*(time-1)+trt-1;$ y=&vmin; style="j output; function:'bar'j x=&va\*(time-l)+trt; y=mean; line=0; if trt=l then do; style='Xl'j color='black'; end; if trt=2 then do; style='Ll'j color='green'j end; if trt=3 then do; style='E'j  $color='red"; end; end;$ if trt=4 then do; style='RI'j color='blue'; end; output;